## **Inhaltsverzeichnis**

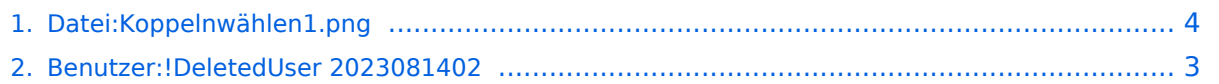

## **Datei:Koppelnwählen1.png**

Versionen filternAusklappenEinklappen Bis Datum:

[Markierungs-](https://wiki.tugraz.at/nawigraz/index.php/Spezial:Markierungen)Filter:

Versionen anzeigen

Zur Anzeige der Änderungen einfach die zu vergleichenden Versionen auswählen und die Schaltfläche "Gewählte Versionen vergleichen" klicken.

- (Aktuell) = Unterschied zur aktuellen Version, (Vorherige) = Unterschied zur vorherigen Version
- $\bullet$  Uhrzeit/Datum = Version zu dieser Zeit, Benutzername/IP-Adresse des Bearbeiters, K = Kleine Änderung
- AktuellVorherige [15:09, 17. Feb. 2022](#page-3-0)

[!DeletedUser 2023081402](#page-2-0) [Diskussion](https://wiki.tugraz.at/nawigraz/index.php?title=Benutzer_Diskussion:!DeletedUser_2023081402&action=view) [Beiträge](https://wiki.tugraz.at/nawigraz/index.php/Spezial:Beitr%C3%A4ge/!DeletedUser_2023081402) leer 0 Bytes

## <span id="page-2-0"></span>**Benutzer:!DeletedUser 2023081402: Versionsgeschichte**

Versionen filternAusklappenEinklappen Bis Datum:

[Markierungs-](https://wiki.tugraz.at/nawigraz/index.php/Spezial:Markierungen)Filter:

Versionen anzeigen

Zur Anzeige der Änderungen einfach die zu vergleichenden Versionen auswählen und die Schaltfläche "Gewählte Versionen vergleichen" klicken.

- (Aktuell) = Unterschied zur aktuellen Version, (Vorherige) = Unterschied zur vorherigen Version
- $\bullet$  Uhrzeit/Datum = Version zu dieser Zeit, Benutzername/IP-Adresse des Bearbeiters, K = Kleine Änderung

Gewählte

Aktuel[lVorherige10:39, 14. Aug. 2023](#page-2-0)

[F2c17fea3e8e7a20](https://wiki.tugraz.at/nawigraz/index.php/Benutzer:F2c17fea3e8e7a20) [Diskussion](https://wiki.tugraz.at/nawigraz/index.php?title=Benutzer_Diskussion:F2c17fea3e8e7a20&action=view) [Beiträge](https://wiki.tugraz.at/nawigraz/index.php/Spezial:Beitr%C3%A4ge/F2c17fea3e8e7a20) K 8 Bytes 0 Bytes (Benutzername entfernt) (Logbucheinzelheiten entfernt): Seite während der Benutzerkontoumbenennung von " [840d3786f54af7d0"](https://wiki.tugraz.at/nawigraz/index.php?title=Benutzer:840d3786f54af7d0&action=view) in ["!DeletedUser 2023081402](#page-2-0)" automatisch verschoben

[Aktuell](#page-2-0)Vorherig[e08:59, 14. Okt. 2021](#page-2-0)

[!DeletedUser 2023081402](#page-2-0) [Diskussion](https://wiki.tugraz.at/nawigraz/index.php?title=Benutzer_Diskussion:!DeletedUser_2023081402&action=view) [Beiträge](https://wiki.tugraz.at/nawigraz/index.php/Spezial:Beitr%C3%A4ge/!DeletedUser_2023081402) 8 Bytes +8 Bytes create user page

## <span id="page-3-0"></span>**Datei:Koppelnwählen1.png: Versionsgeschichte**

Versionen filternAusklappenEinklappen Bis Datum:

[Markierungs-](https://wiki.tugraz.at/nawigraz/index.php/Spezial:Markierungen)Filter:

Versionen anzeigen

Zur Anzeige der Änderungen einfach die zu vergleichenden Versionen auswählen und die Schaltfläche "Gewählte Versionen vergleichen" klicken.

- (Aktuell) = Unterschied zur aktuellen Version, (Vorherige) = Unterschied zur vorherigen Version
- $\bullet$  Uhrzeit/Datum = Version zu dieser Zeit, Benutzername/IP-Adresse des Bearbeiters, K = Kleine Änderung
- AktuellVorherige [15:09, 17. Feb. 2022](#page-3-0)

[!DeletedUser 2023081402](#page-2-0) [Diskussion](https://wiki.tugraz.at/nawigraz/index.php?title=Benutzer_Diskussion:!DeletedUser_2023081402&action=view) [Beiträge](https://wiki.tugraz.at/nawigraz/index.php/Spezial:Beitr%C3%A4ge/!DeletedUser_2023081402) leer 0 Bytes